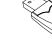

2000/XP

PCS new AA alkaline batteries are mouse upper cover and pull the (Please see the reference picture) es correctly according to the polarity poves.

rs forward, when you hear "crack" s the battery cover is locked

or, please use the USB to PS/2 adaptor nector before your computer start-up. nect the receiver directly with the USB

ere is a little far between the case and suggest you use an extended USB case and the receiver, so you can place orking surface conveniently.

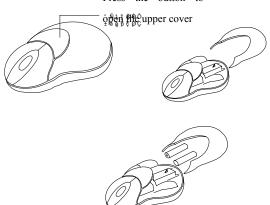

## **ID Setup**

- 1. Please move the mouse near to the receiver
- 2. Press the ID button of the receiver by your hand, the receiver light begin to flash
- 3. Press the ID button of the mouse bottom with some hard and acuate object within 10 seconds, the receiver light will flash very fast, a few seconds later it will be on which shows it is successfully to finish the digital transmission between the mouse and the receiver. You may start to use it.
- 4. Working distance: within 1-2 meters.

## **Attention Please**

 Please don't make the mouse to work more smoothly.

Then press the button of the

- 2. You'd better use the mouse batteries can be used longer the mouse will not be used fo
- 3. This mouse with save power key or scroll the wheel to wal-
- 4. If you want to take off the me the ID switch of the mouse take on the power, please clients.
- 5. The optical mouse will not wany reflecting surface, 3D m
- No need to check the digital change the batteries, if more above way to re-operate.

## Caution

Any changes or modificatio